## <span id="page-0-0"></span>**Seznam datových polí kontingenční tabulky (PivotGrid Field List)**

Modul [Analýzy OLAP](https://docs.elvacsolutions.eu/pages/viewpage.action?pageId=10918877) umožňuje měnit uspořádání dat v sestavě kontingenční tabulky změnou rozložení datových polí. Pomocí [Seznamu](#page-0-0)  [polí kontingenční tabulky](#page-0-0) je možné pole přidávat, přesouvat a odebírat, a zobrazit tak data v kontingenční tabulce přesně podle potřeby.

Následující obrázek zobrazuje Seznam datových polí kontingenční tabulky (*PivotGrid Field List*) a popis jeho částí.

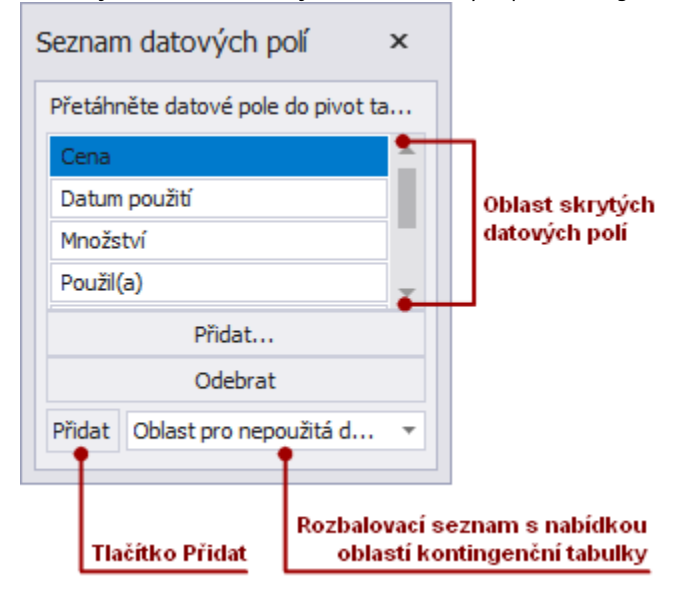

Seznam polí kontingenční tabulky obsahuje následující vizuální části.

- **Oblast skrytých datových polí** obsahuje záhlaví skrytých polí z kontingenční tabulky. Používá se pro zobrazení položek kontingenční tabulky.
- **Tlačítko Přidat** slouží k zobrazení vybraného pole ve zvolené oblasti kontingenční tabulky.
- **Rozbalovací seznam s nabídkou oblastí kontingenční tabulky** slouží k volbě oblasti kontingenční tabulky, po výběru pole stačí kliknout na tlačítko **Přidat**.